# Software Verification of Orion Cockpit Displays

M. A. Rafe Biswas, Matthew Prado, Samuel Garcia, Sadad Hossain, Matthew Souris and Lee Morin

12th IEEE ICCSE Conference 2017

# Orion and its Cockpit Displays

- NASA's Orion spacecraft is built to take humans to Mars effectively and safely
- To monitor spaceflight status and provide instructions to crew, cockpit has new software embedded digital displays to replace hundreds of pounds of paper documentations
- Digital displays have three glass screens to show graphical objects that are manipulated on screen using peripheral switches such as edge keys and knobs

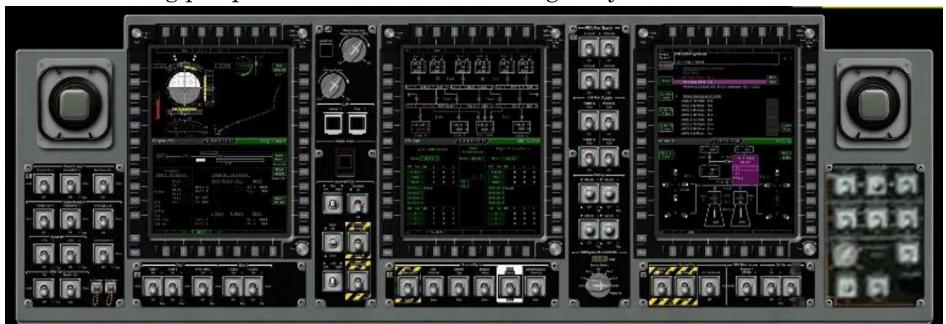

#### Motivation

- Many physical man-hours go into monotonous and manual software verification of human spacecraft displays
- Need a more automated, robust and thorough verification method for Orion's cockpit displays to reduce human error

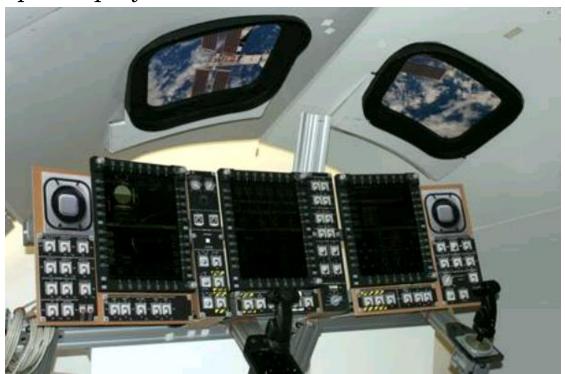

#### Goal

• Verify the display software using an automation tool such as EggPlant Functional

• Develop a framework to allow for repeatability and consistency of

verification of different display items

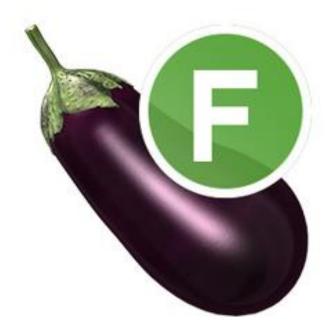

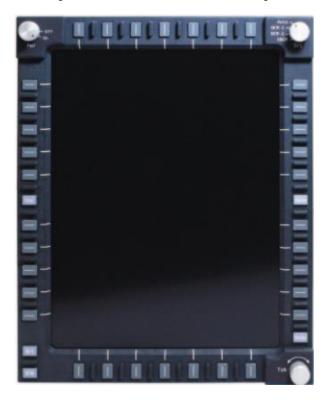

### What is EggPlant?

- Verification Software that utilizes image recognition
- Automation capabilities through simulation of user inputs
  - Clicks
  - Keyboard Keystrokes
- User-like testing method
  - · Recognition of object on screen followed by a click or keystroke
- Thorough and long duration tests through automation
- Knowledge of background code or internal processes not needed

• EggPlant Functional works in a Controller – System Under Test Relationship

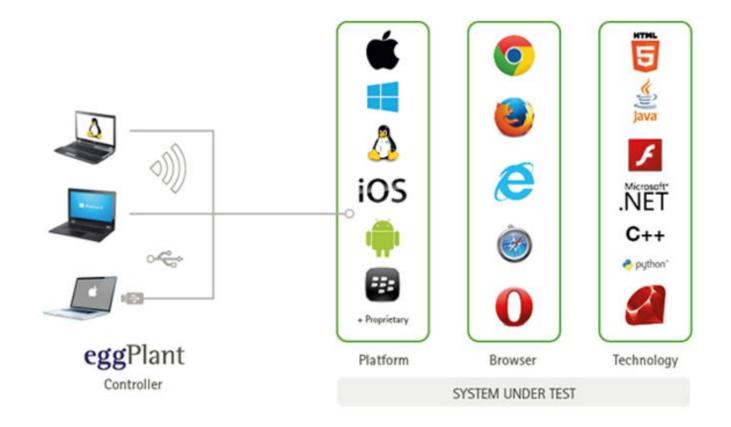

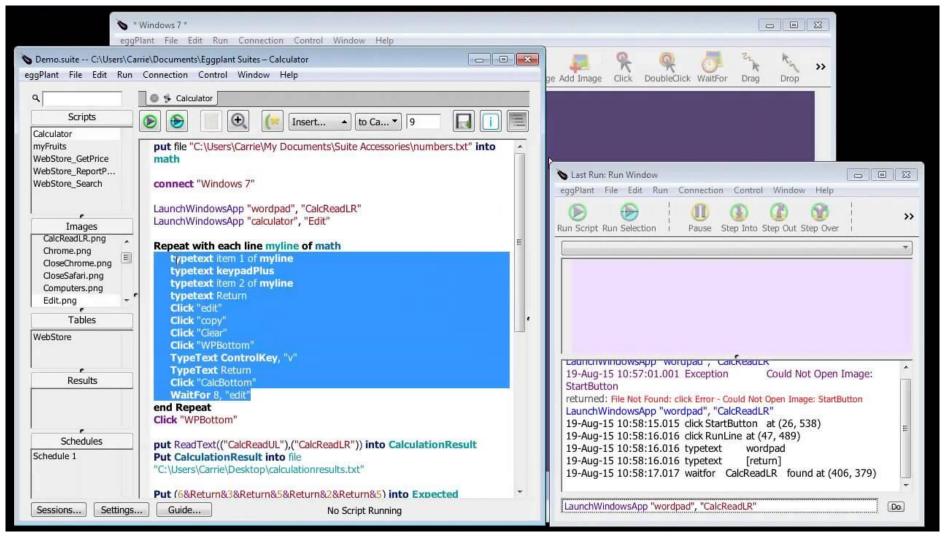

- Verifies nominal function by recognizing an image that appears at a specific instance during a test.
  - Images are captured prior to testing.
  - An example test on Windows OS would be recognizing an image of the Windows Start Menu after clicking on the Windows logo on the Windows Taskbar.
- Comes with a GUI to write test automation scripts for your System Under Test.
- Uses a language called SenseTalk for its scripts.
- Scripting is intuitive.
  - Code user interactions with simple EggPlant commands

Example Code:

```
Click(Image:"sample_image", waitfor:5) // Click image

Typetext "Sample text." // Type "Sample text"

ImageFound(Image:"sample_image") // Conditional Statement

// Returns True or False
```

- Display Unit are split into:
  - Upper Left Quadrant
  - Upper Right Quadrant
  - Lower Left Quadrant
  - Lower Right Quadrant
  - Top Navigation Quadrant
  - Bottom Navigation Quadrant

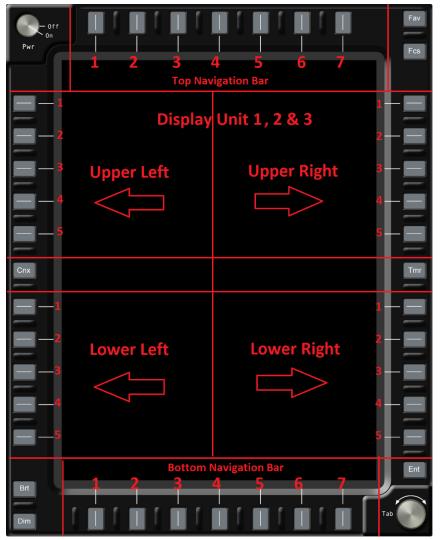

#### Framework Definitions

| Framework<br>Description | Framework Name |  |  |
|--------------------------|----------------|--|--|
| Display Unit 1           | DU1            |  |  |
| Display Unit 2           | DU2            |  |  |
| Display Unit 3           | DU3            |  |  |
| Cursor Control Device 1  | CCD1           |  |  |
| Cursor Control Device 2  | CCD2           |  |  |
| Display Calls            | DC             |  |  |

# Upper Left Quadrant

| Desired EdgeKey Function | <u>Variable Name</u> | DU1         | DU2 | DU3 |
|--------------------------|----------------------|-------------|-----|-----|
| EK_Upper left click 1    | ULC1                 | *30         | ,30 | .30 |
| EK_Upper left click 2    | ULC2                 | *31         | ,31 | .31 |
| EK_Upper left click 3    | ULC3                 | *32         | ,32 | .32 |
| EK_Upper left click 4    | ULC4                 | *33         | ,33 | .33 |
| EK_Upper left click 5    | ULC5                 | *34         | ,34 | .34 |
| EK_Upper left release 1  | ULR1                 | '30         | ;30 | \30 |
| EK_Upper left release 2  | ULR2                 | '31         | ;31 | \31 |
| EK_Upper left release 3  | ULR3                 | '32         | ;32 | \32 |
| EK_Upper left release 4  | ULR4                 | '33         | ;33 | \33 |
| EK_Upper left release 5  | ULR5                 | <b>'</b> 34 | ;34 | \34 |

Schematic of the main Edge Keys with their assigned variable names.

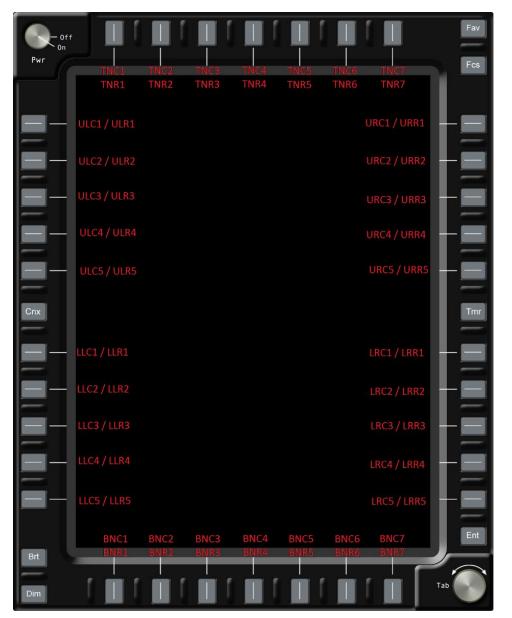

Schematic of the miscellaneous Edge Keys with their assigned variable names.

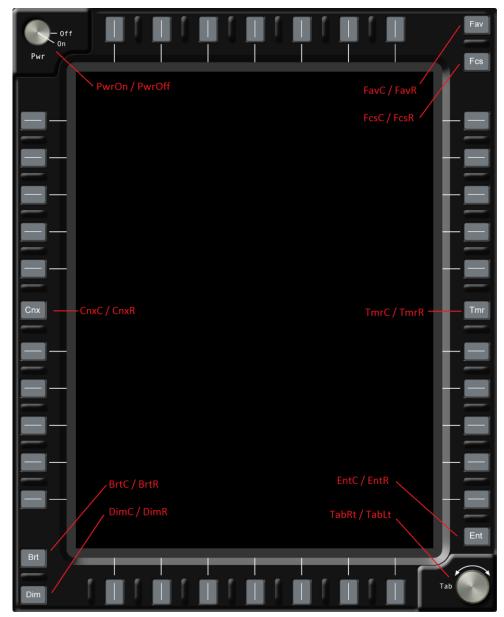

Example Code:

```
put "C:\Users\user\Desktop\DisplayUnit_KeyStroke_Framework.suite\Scripts\DU1" into DU1
```

```
//Navigates to MPS Display put DU1.Flt_MPS
```

//Click and release 2 edge key buttons put DU1.URCR1

put DU2.LRCR3

#### **Conclusions and Future Work**

- A display test script run multiple times on EggPlant Functional proved verification was carried out successfully
- EggPlant Functional and SenseTalk proved to be highly useful tools for automating the testing of the Orion cockpit display simulators.
- The Edge Key framework and Common EggPlant Function scripts enabled to write modular and re-usable code to apply to different displays and their items:
  - popup types
  - enumerations.
- Common Eggplant Functions can be used repeatedly in tests of other displays, and such iterative testing will help validate reliability and consistency of simulation of Orion cockpit display software.

### Acknowledgments

- University of Texas at Tyler Office of Research and Technology Transfer
- NASA JSC's Rapid Prototype Laboratory members including Jeff Fox and Patrick Henry
- University of Texas at Tyler engineering students

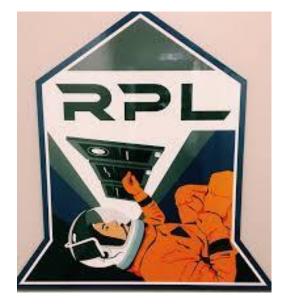

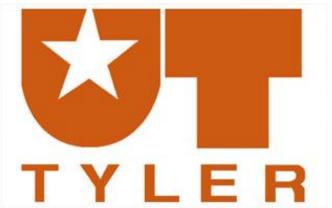

#### Thank You!